# How can people subscribe to receive text messages?

Last Modified on 09/22/2023 2:27 pm PDT

There are **three ways** people can subscribe to receive text messages. Each of these subscription methods is **TCPA compliant**.

#### 1. Upload a list of supporters.

- To learn how to upload a list, click here.
- When the first text message is sent to an uploaded list, the TCPA compliance message will be sent right before it.

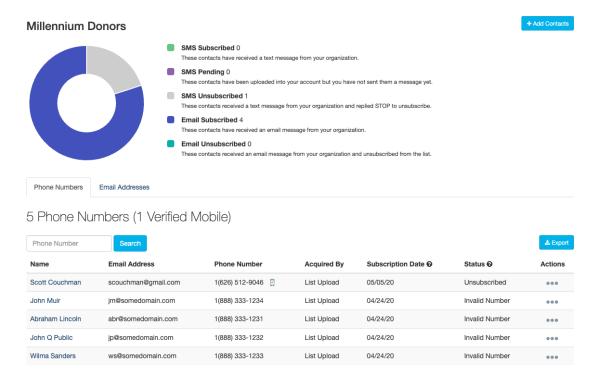

**Note**: *For-profit companies* must have "expressed written content" to upload lists of mobile numbers.

#### 2. Supporters can text one of your keywords.

- Each keyword captures a list of supporters. Keywords are created with your activities or consider setting up an Text-to-Subscribe activity.
- The purpose of a Text-to-Subscribe activity is to grow your supporter database. Interested supporters text your keyword and receive a one-time automated response. To learn how to set up a Text-to-Subscribe activity, **click here**.

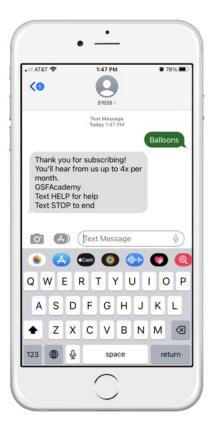

## 3. Supporters can enter their number to subscribe.

• There are two areas to include this option: the Footer of your Activity Landing Page and/or the Confirmation Page.

#### **Activity Landing Page**

- Include a section in the Footer of your Activity Landing Page for supporters to subscribe.
- Use the Activity Landing Page designer to turn on the Mailing Subscription List within the Footer.
- Supporters who enter their phone number are added to the list of subscribers for your Keyword.

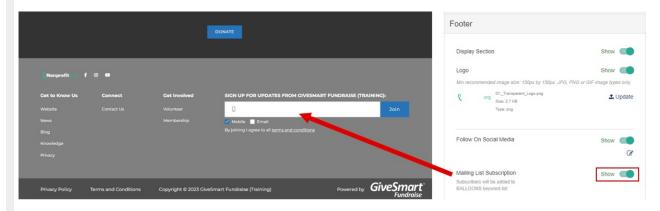

### **Confirmation Page**

- Include a section on the Confirmation Page for supporters to subscribe.
- Turn on the Mailing List Subscription within your Confirmation Page editor.
- Supporters who enter their phone number are added to the list of subscribers for your

# Keyword.

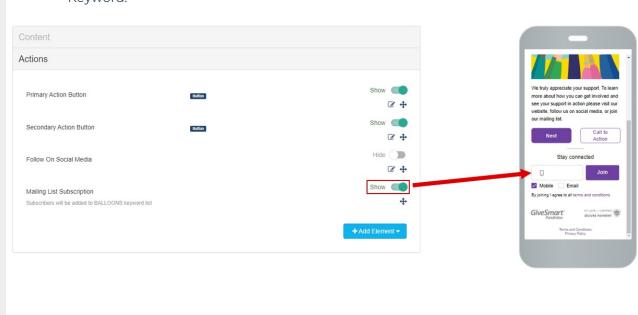